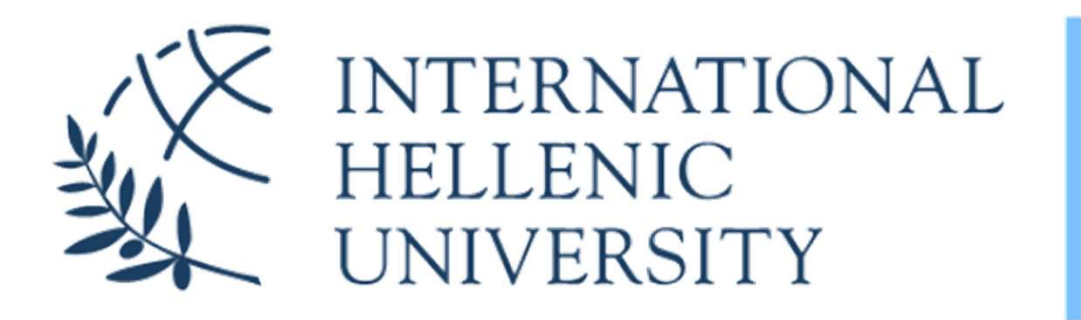

**University Center of International Programmes** of Studies (UCIPS)

2024

## Information Technology & Communications Facilities and Services **2018**<br> **INDITE:**<br> **INDITE:**<br> **INDITE:**<br> **INDITE:**<br> **INDITE:**<br> **INDITE:**<br> **Dr. Fotis K. Liotopoulos**

## Dr. Fotis K. Liotopoulos

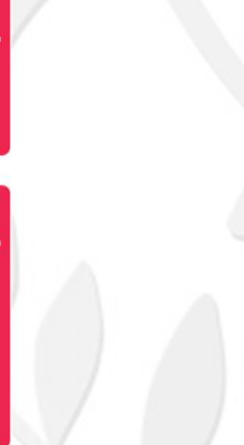

# The Student Dashboard

#### ALL SERVICES IN ONE PLACE

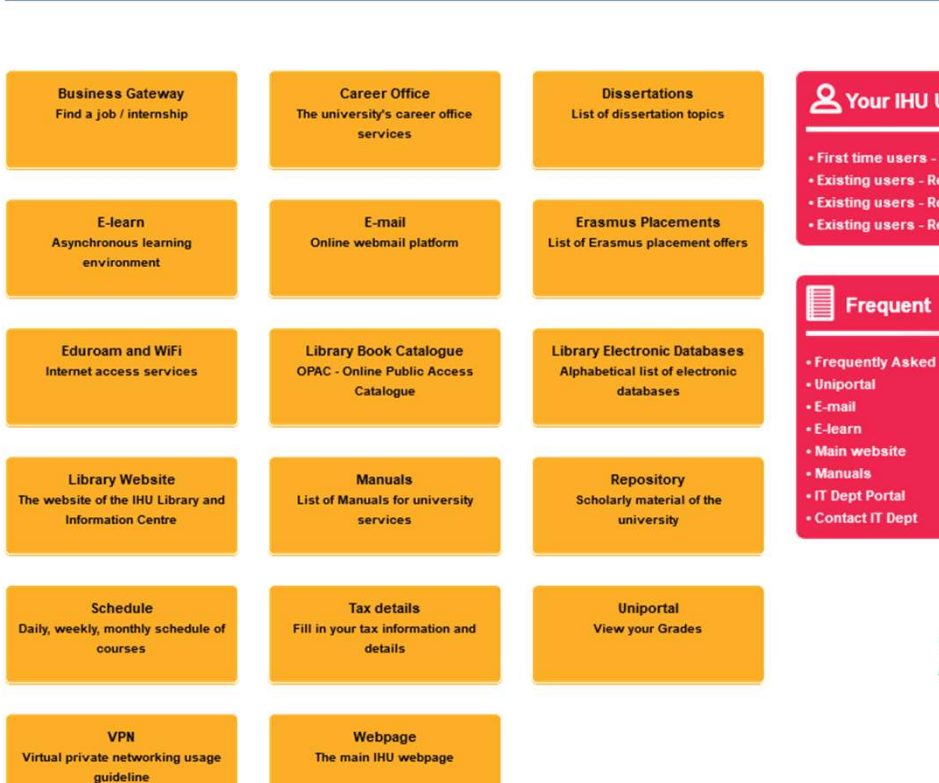

#### **A** Your IHU UCIPS accounts

• First time users - Get your login credentials **\* Existing users - Reset your E-mail password Existing users - Reset your E-learn password Existing users - Reset your VPN password** 

**Frequently Asked Questions** 

## students.ihu.edu.gr

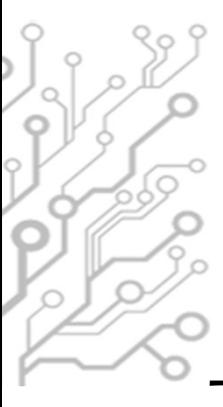

# How you can access IHU's e-Services<br>es of accounts:

Types of accounts:

**Email Account: Live IHU Mail** 

Username/email address: FirstNameLastName@ihu.edu.gr (dpapadopoulos@ihu.edu.gr)

- **Uregister Account: e-learning, Uniportal** Username: FirstNameLastName (e.g dpapadopoulos)
- **VPN account:** Connect to IHU's Virtual Private Network, RLabs Uregister Account: e-learning, Uniportal<br>Username: FirstNameLastName (e.g dpapadopoulos)<br>VPN account: Connect to IHU's Virtual Private Network,<br>RLabs<br>Username: FirstNameLastName (as in the Uregister account, but not the<br>sa

same password)

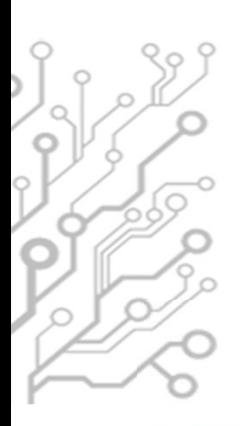

## How to get your login credentials (1/2)

#### **REA IHU UCIPS STUDENTS**

#### ALL SERVICES IN ONE PLACE

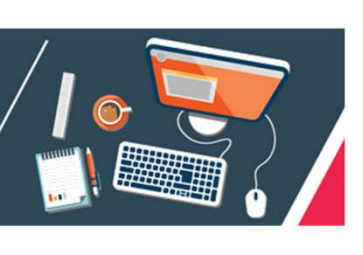

#### **Business Gateway Career Office Dissertations** Find a job / internship The university's career office **List of dissertation tonies** services F-mail **Frasmus Placements F-learn Asynchronous learning Online webmail platform List of Erasmus placement offers** environment **Library Electronic Databases Eduroam and WiFi Library Book Catalogue** Internet access services **OPAC - Online Public Access Alphabetical list of electronic** Catalogue databases **Library Website Manuals** Repository The website of the IHU Library and **List of Manuals for university** Scholarly material of the **Information Centre** services university **Schedule Tax details** Uniportal Daily, weekly, monthly schedule of Fill in your tax information and **View your Grades** details courses

Webpage

The main IHU webpage

**VPN** 

Virtual private networking usage

guideline

#### **A** Your IHU UCIPS accounts

**First time users - Get your login credentials** · Existing users - Reset your E-mail password **Existing users - Reset your E-learn password** · Existing users - Reset your VPN password

#### Frequent

**Frequently Asked Questions** Uniportal E-mail **F**-learn Main website **Manuals** IT Dept Portal **Contact IT Dept** 

#### **A** Your IHU accounts

Eirst time users - Get your login credentials . Existing users - Reser your c-mail password

- . Existing users Reset your E-learn password
- . Existing users Reset your VPN password

## How to get your login credentials (2/2) Your IHU UCIPS Accounts

This process is for students at IHU UCIPS and for their first access to their accounts. If you already have access please click here and choose the password reset options

Step 1: E-mail

Get access to your IHU UCIPS e-mail account

Step 2: Uregister account

Please complete this step first before moving on to the third

Activate your uregister account

Step 3: Log in to the e-learning platform

Log in and update your profile

Step 4: VPN Connection

VPN Connection Manual

Set your VPN password

IHU UCIPS IT: it-thermi@ihu.gr

Step 1

- Fill in the form and follow the instructions sent to your personal e-mail Fill in the form and follow the instructions sent to<br>your personal e-mail<br>Get your e-mail account username & password<br>P<br>2<br>Instructions for accessing your Uregister account<br>P<br>3<br>Login to e-learning to verify that you have<br>ac
- Get your e-mail account username & password

#### Step 2

Instructions for accessing your Uregister account

#### Step 3

Login to e-learning to verify that you have

#### Step 4

Set your VPN password

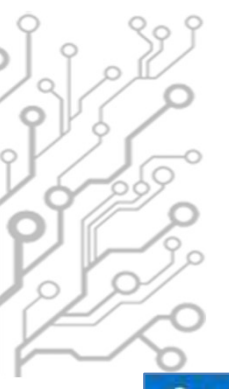

## Live Mail

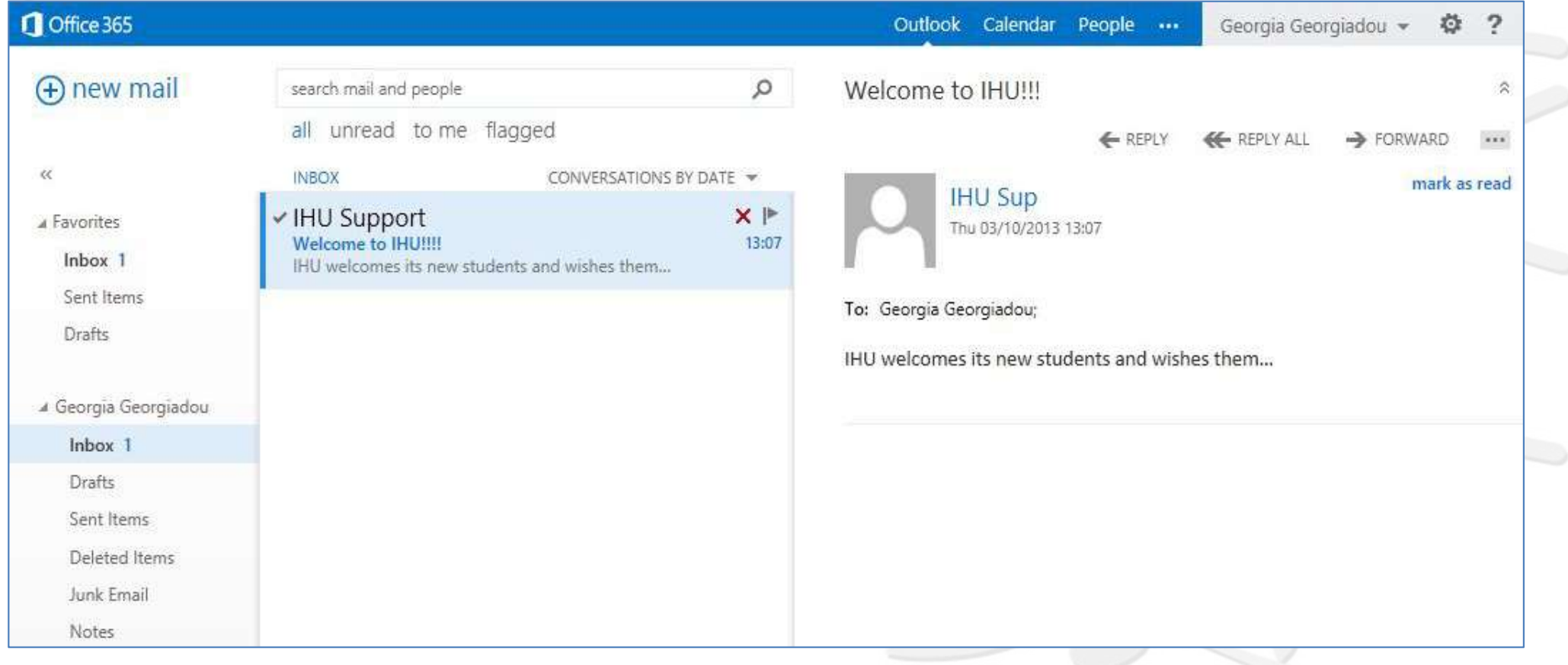

www.ihu.gr/ucips/livemail

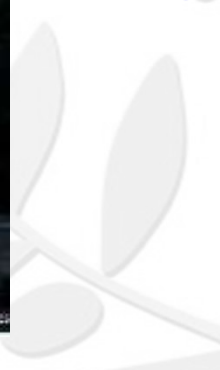

## Live Mail

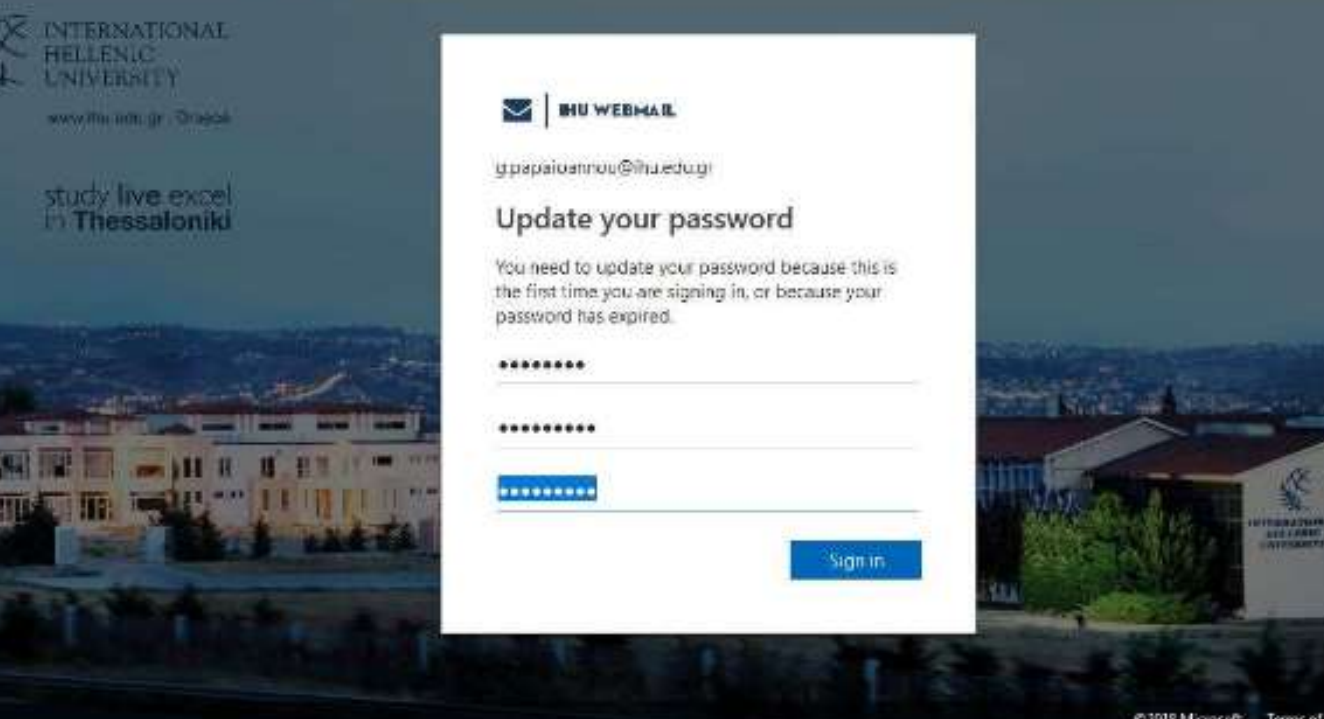

### Change your password the first time you login

@2018 Microsoft Tamis of use Privacy & cooki

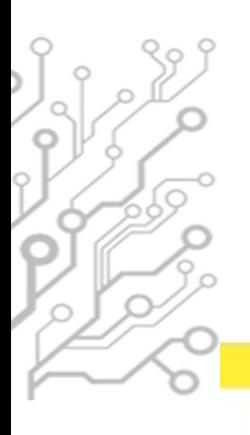

## The e-Learning platform

#### **TERNATIONAL NIVERSITY**

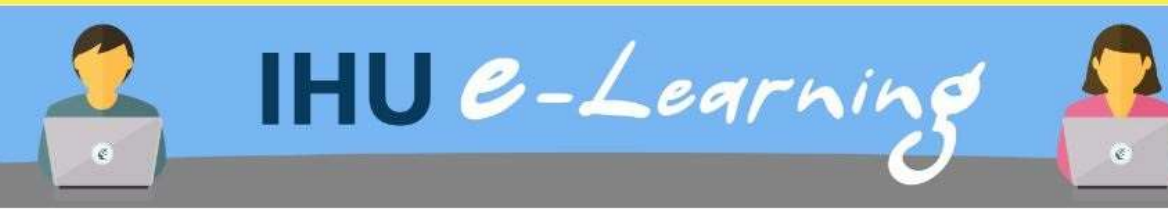

#### $\equiv$  E-learning support

For any questions or problems please contact the IHU Support Team at elearn@ihu.edu.gr

 $\equiv$  Logir

Log in using your uregister account **Pam more** 

All login options

#### $\equiv$  Navigation

**@Home** 

> Courses

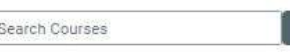

#### Course categories

 $\Box$ 

谓

 $\Box$ 

- Executive MBA (3)
- MSc in Banking and Finance (2)

MSC in Management (2)

- MSC in Strategic Product Design(4)
- MSc in Environmental Management and Sustainability (7)
- MSc in International Accounting, Auditing and Financial Management (1)
- MSc in Hospitality and Tourism Management (4)
- » LLM in Transnational and European Commercial law, Banking Law, Arbitration/Mediation(3)
- MSc in Energy Law, Business, Regulation and Policy
- MA in Art Law and Arts Management (1)

### https://elearn-ucips.ihu.gr

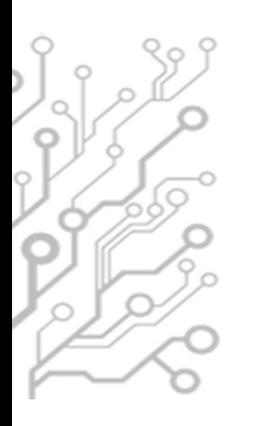

## E-learning

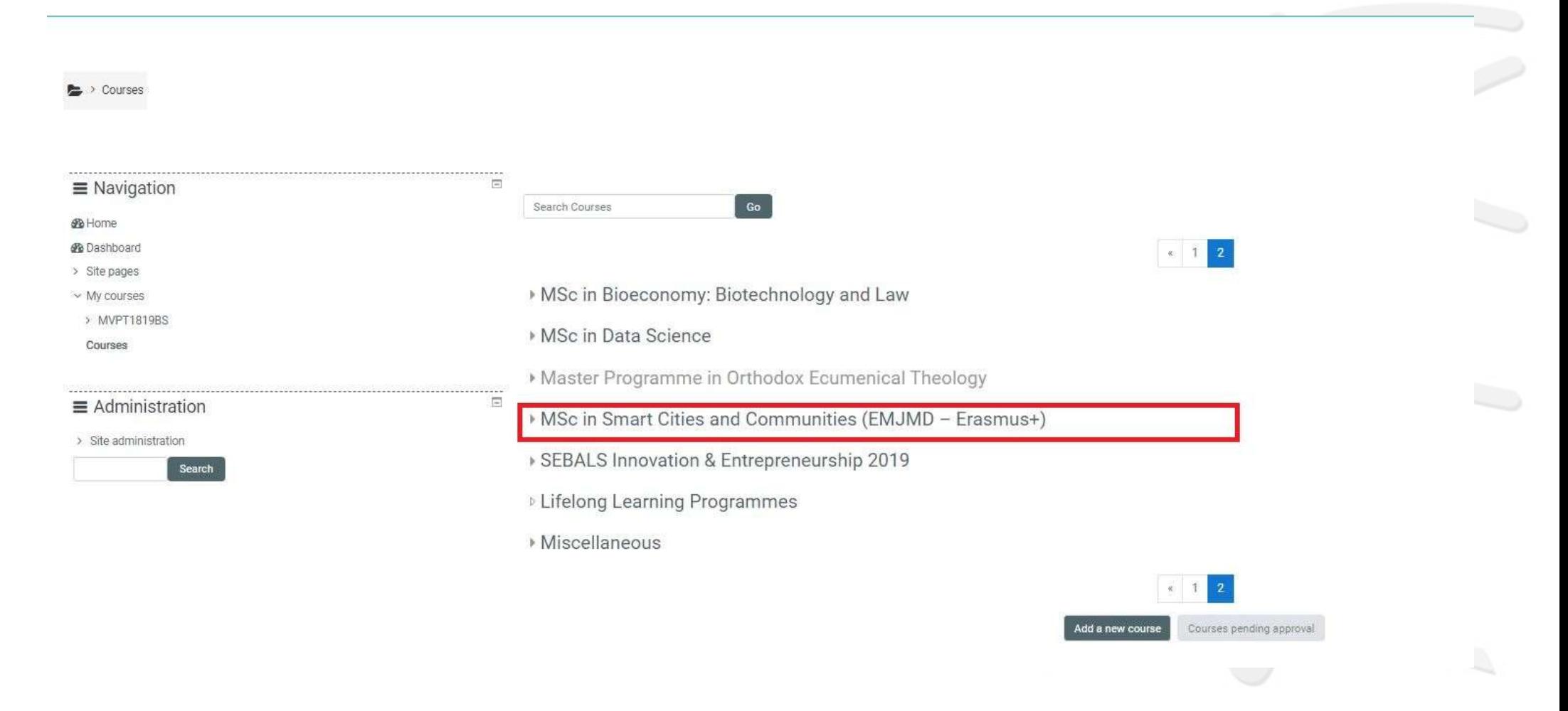

## E-learning

## Course layout

 $40$ **SEE** 

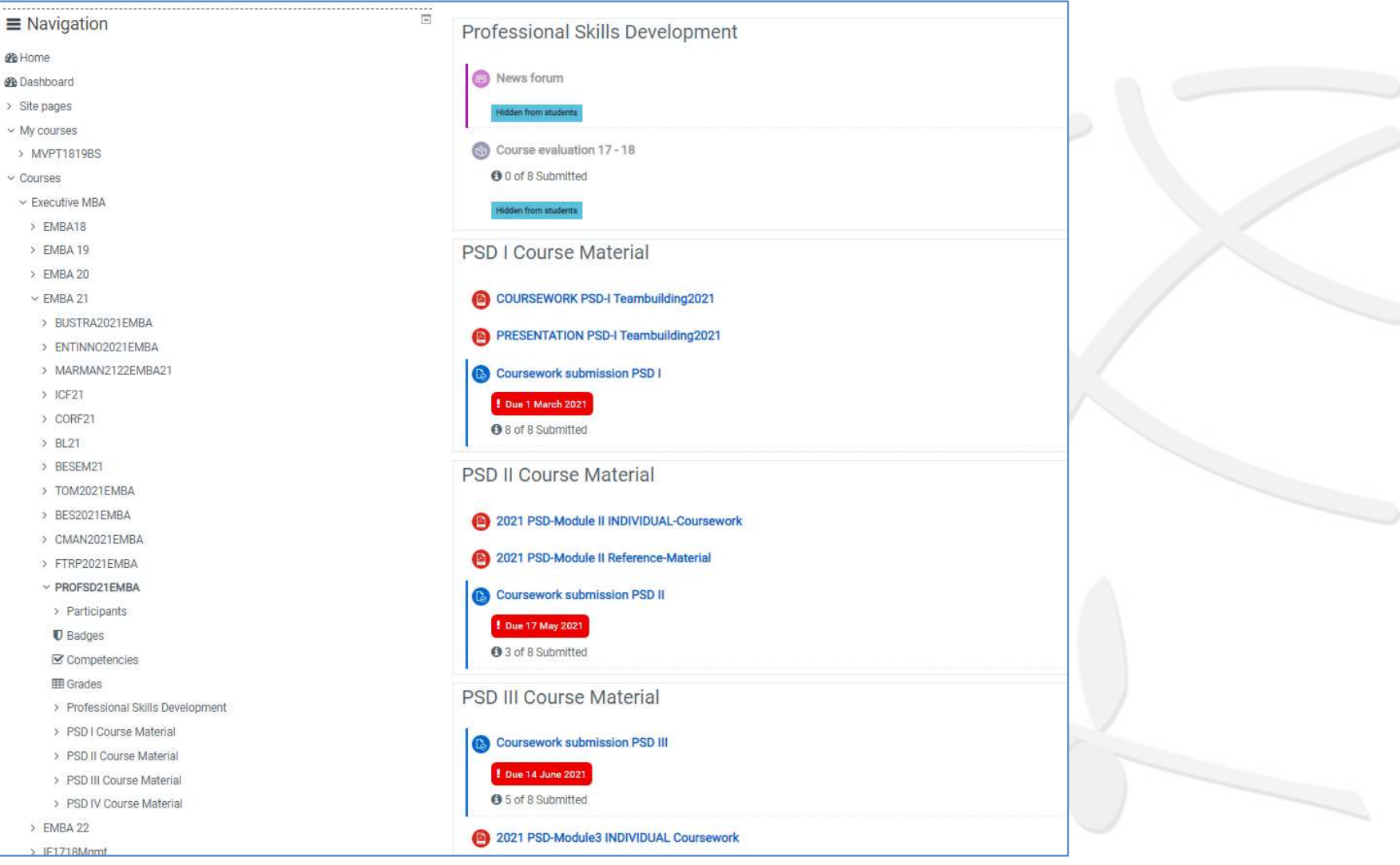

## Uniportal

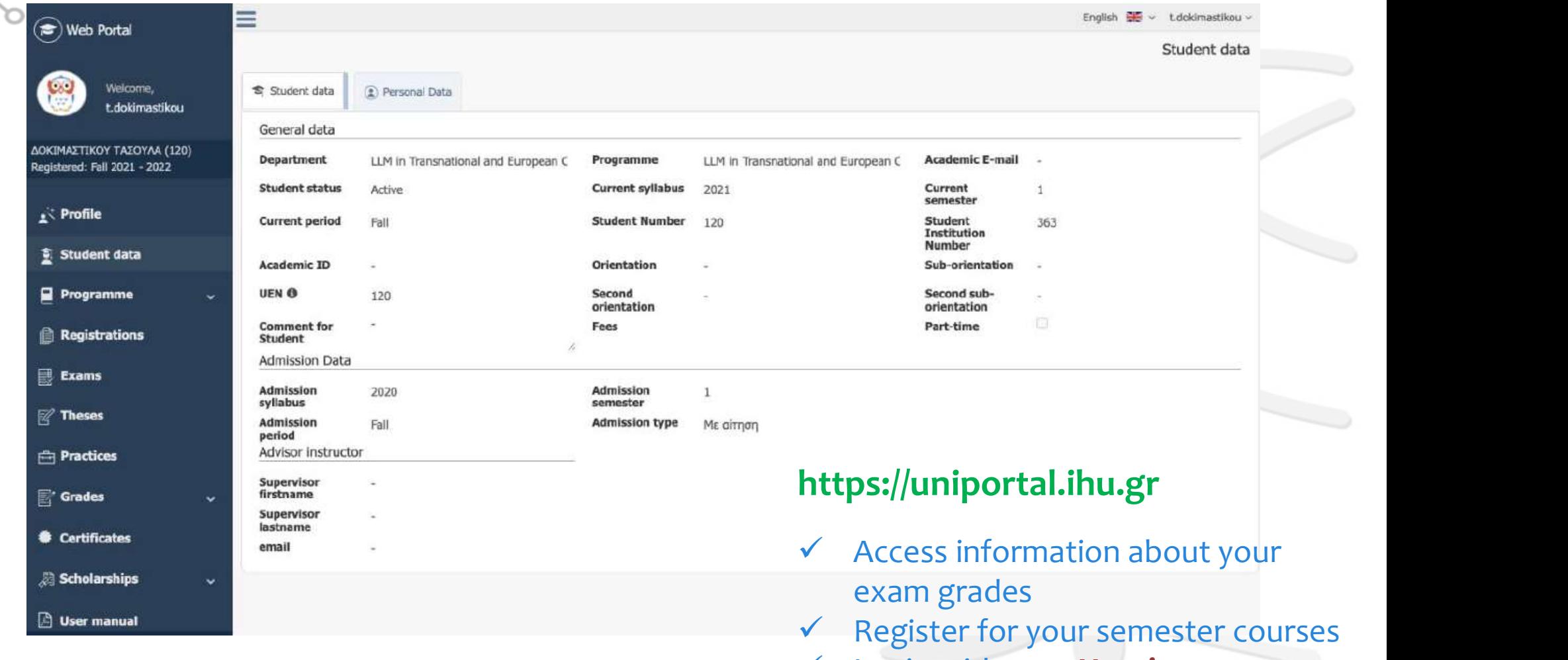

Login with your Uregister account

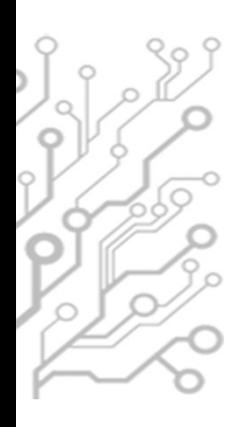

## Virtual Private Network (VPN)

- Access to online resources such as databases and journals available in IHU Library's portal Virtual Private Network (VPN)<br>
Section 2014<br>
Remote Access to Lab Computers (for some courses) with Rlabs<br>
Platform.
- platform.
- It is crucial that you disconnect from VPN once your work is done.

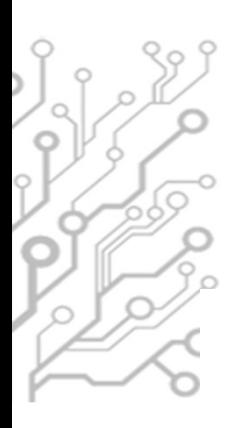

## Remote Labs (RLabs)

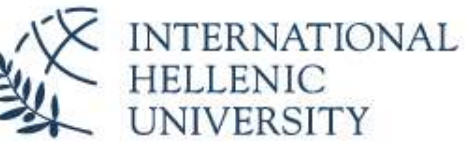

**University Center of International Programmes** of Studies (UCIPS)

### **Remote Labs**

Remote Labs provides access to the IHU Laboratory computers in a similar way to Remote Desktop applications but from within your web browser. No other program is required to use it except from a modern web browser. Any operating system is supported (Windows, Linux, Mac).

#### Login

To Login you need to use your IHU VPN account credentials. The VPN account is different than the uregister account, but the username is the same. If you want to reset your VPN account password, please visit: https://support.ihu.edu.gr/reset\_password/

You don't need to be connected to IHU VPN, just use the VPN account credentials.

## https://rlabs.ihu.edu.gr

- Remote Access to IHU Lab PCs
	- Login with VPN account

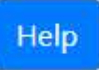

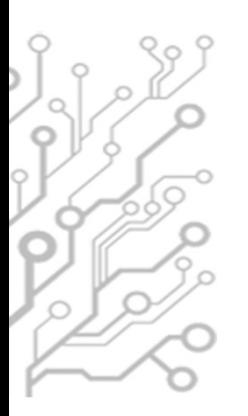

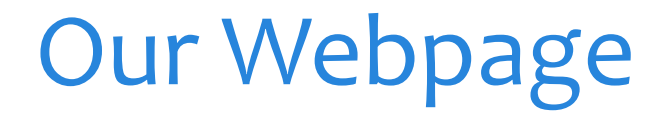

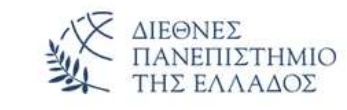

**Undergraduate studies** About

Postgraduate studies **Academic Units** 

## IT Department UCIPS (Thermi)

Home / IT Department UCIPS (Thermi)

**O** General Information **O** FAQ **昴** Email  $\Box$  Elearning **El** Teleconference services 음 VPN **Dataviews** <del>ុ</del> WiFi 色 Remote Desktop **N** Useful Information

for:

The IT Dept of the University Center of International Programmes of Studies (UCIPS) in the International Hellenic University is responsible

- o The support and maintenance of the data/VoIP network and computer facilities in the Thermi Campus of the International **Hellenic University.**
- The development and support of electronic services provided to the students and the academic staff of UCIPS.
- . The development and support of electronic services provided to the central administration of the International Hellenic University and to the administrative units based in Thermi Campus

#### www.ihu.gr/it-thermi

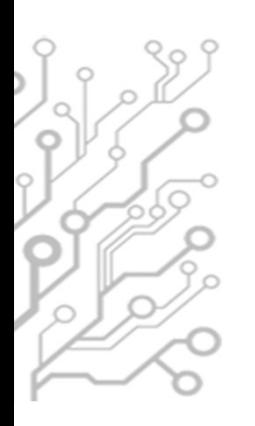

## **Useful Resources**

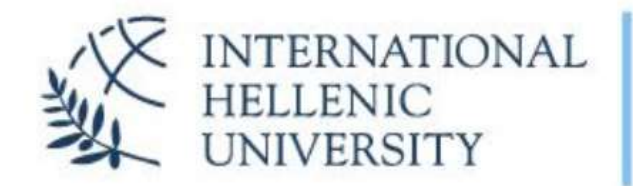

**University Center of International Programmes** of Studies (UCIPS)

IHU UCIPS IT Department: servicedesk@ihu.edu.gr | +30 2310 807.510

#### **IHU** manuals

- 1. IHU ITC Department Presentation
	- 2. International Hellenic University Live Mail
	- 3. IHU E-mail self-service password reset
	- 4. Uregister account activation
	- 5. E-learning platform brief manual
	- 6. The IHU Virtual Private Network service
	- 7. Eduroam and IHU-WiFi configuration instructions
	- 8. Zoom manual for online lectures and meetings
	- 9. Skype for Business guide (web app)
- 10. Digital Certificates by HARICA
- 11. Policy and rules for computer lab use
- 12. Printing / photocopying using cards

### www.ihu.edu.gr/manuals

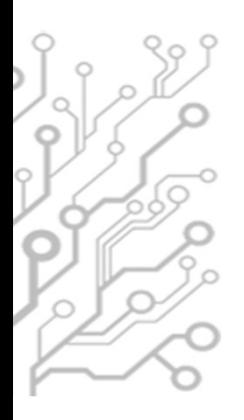

## **Facilities**

- **Internet connection provided by the Greek** Research and Technology Network (GRNET)
- <sup>3</sup> 3 Computer Labs (78 workstations) open 24/7 and available to students if not occupied for classes/labs.
- 12 workstations in Library

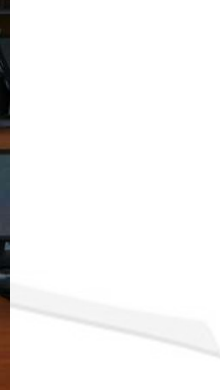

## Distance Learning Infrastructure

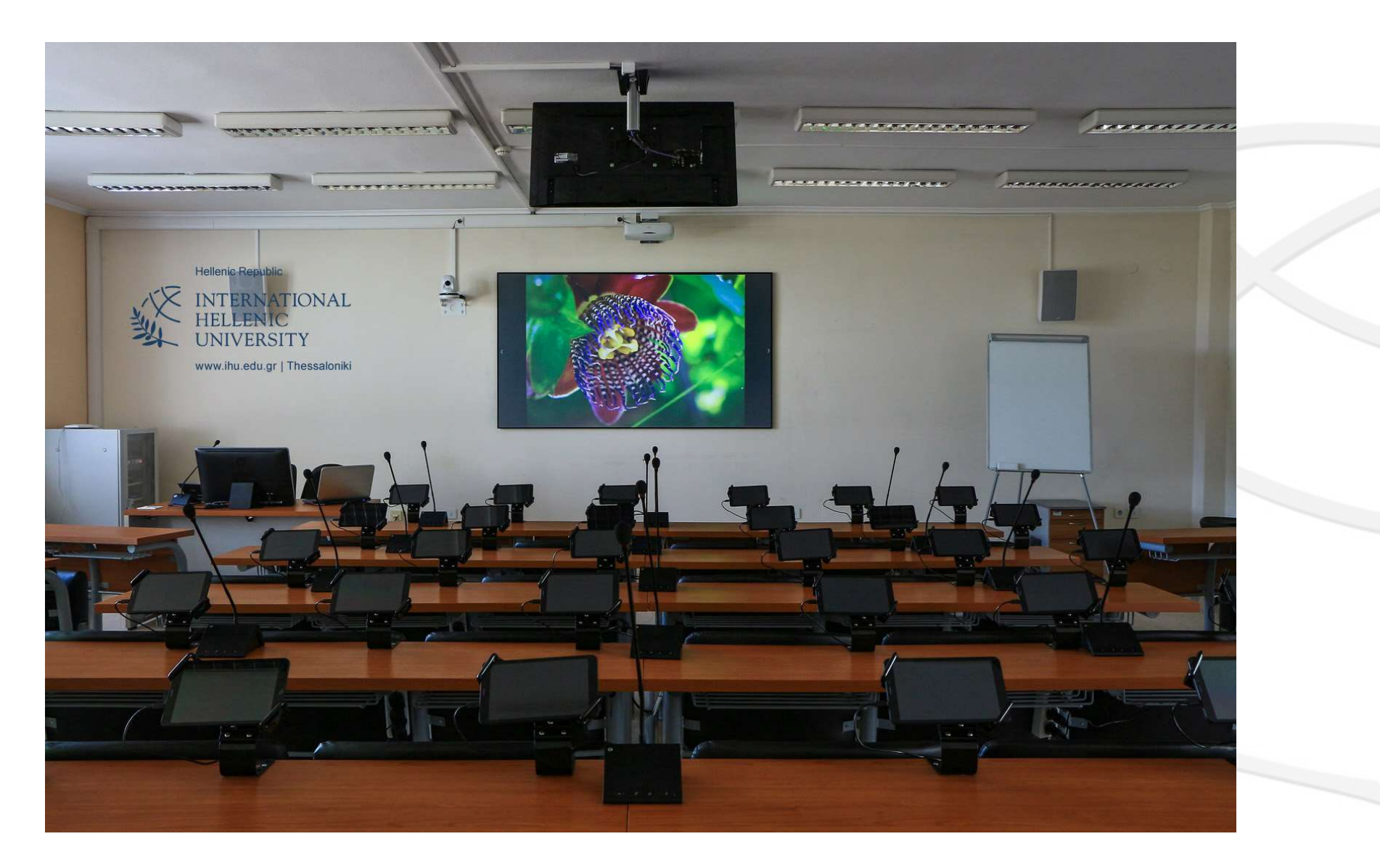

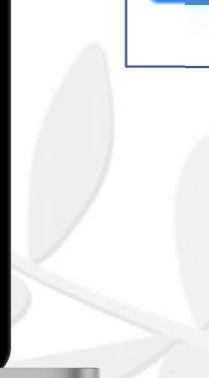

## Collaboration & Distance Education Support

Zoom online video conferencing software (zoom.us)

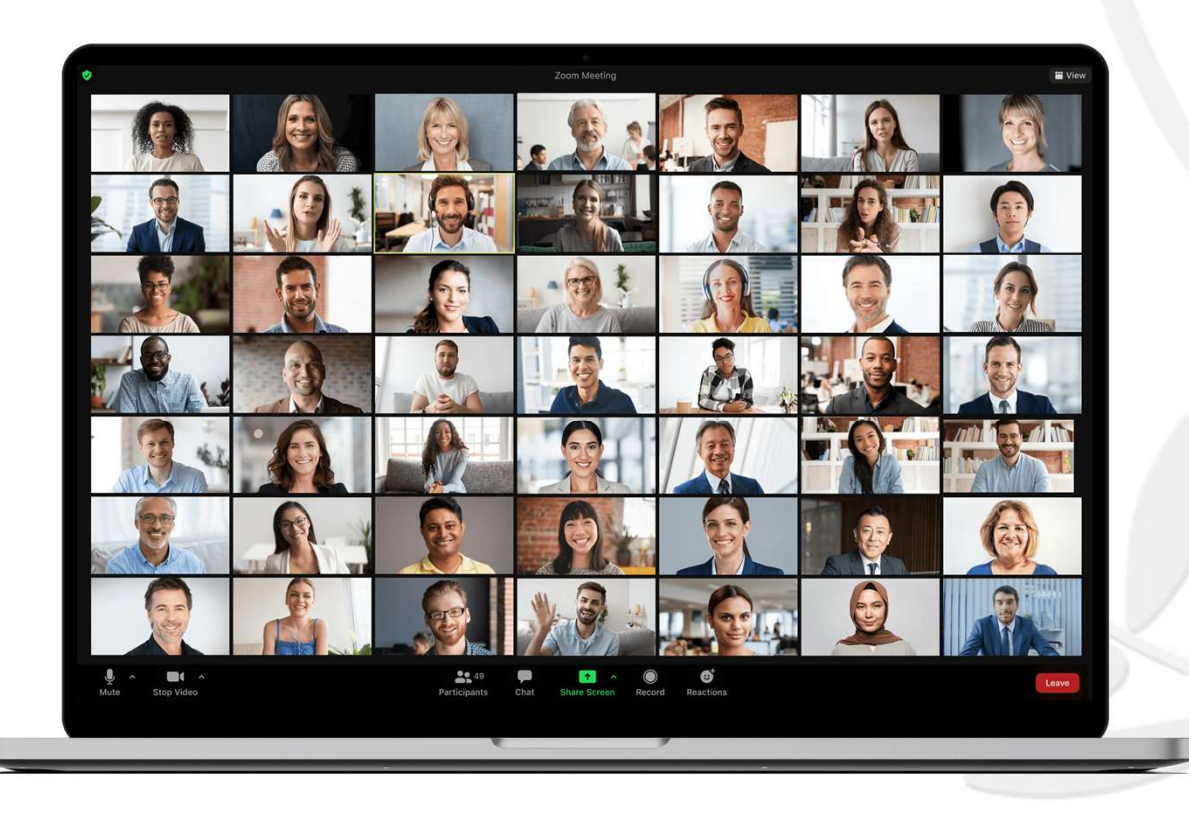

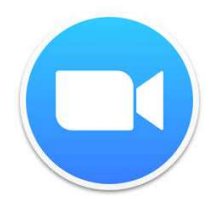

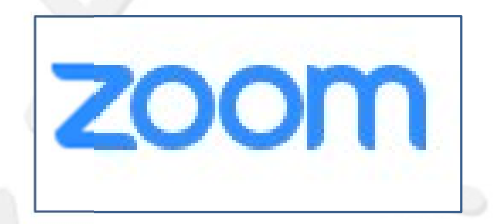

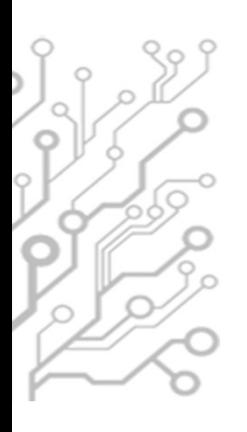

## Wireless connection [Wi**H**

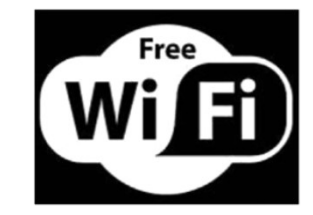

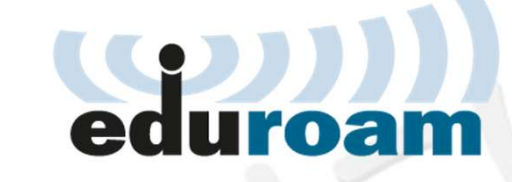

#### SSID: eduroam

- http://cat.eduroam.org
- Download and run the eduroam installer
- credentials
- Add @ihu.edu.gr to your username<br>• Add @ihu.edu.gr to your username
- Instructions @ https://www.ihu.gr/ucips/go/eduroam-wifi

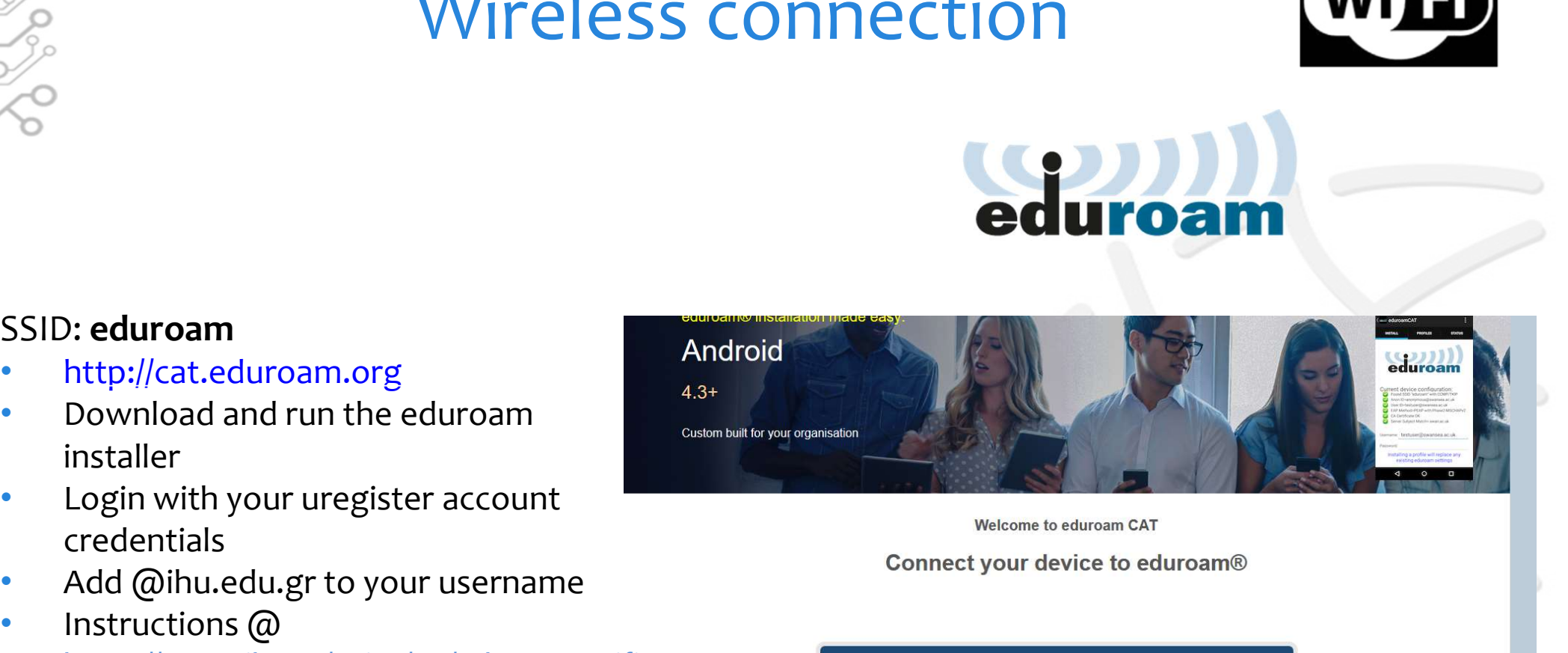

Click here to download your eduroam® installer

eduroam CAT - Release CAT-2.0-beta3 @ 2011-2018 GÉANT Association<br>on behalf of the GÉANT Projects funded by EU; and others Full Copyright and Licenses

eduroam® Privac Notice

GÉANT

European Commission Communications Networks, Content and Technology

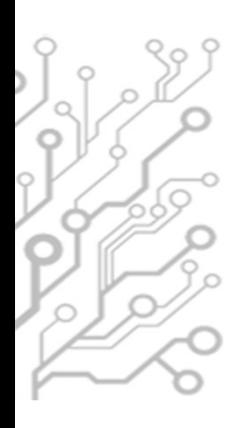

# What we can do for you

- **Technical support on the proper use of IHU e-services**
- **Technical assistance on the use of software and** hardware in computer labs and classrooms.
- **Bring us your laptop or mobile device in order to assist** you, setting up / troubleshooting IHU services (e.g. IHU VPN)

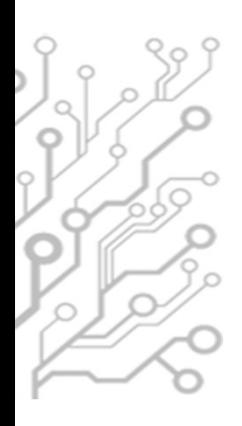

## How to contact the I.T. Dept. How to contact the I.T. Dept.<br>
Office hours :<br>
— 09:00 – 21:00 on weekdays<br>
— during class hours in the weekends

- **Office hours:** 
	-
	-
- **You can contact us:** 
	-
	-

it-thermi@ihu.gr

HOW to CONtact the I.I. Dept.<br>
Office hours :<br>
— 09:00 – 21:00 on weekdays<br>
— during class hours in the weekends<br>
You can contact us:<br>
— by phone : +30 2310-807.510<br>
— by e-mail : servicedesk@ihu.edu.gr<br>
— We hop Diffice hours :<br>
- 09:00 - 21:00 on weekdays<br>
- during class hours in the weekends<br>
- (ou can contact us:<br>
- by phone : - +30 2310-807.510<br>
- by e-mail : servicedesk@ihu.edu.gr<br>
- We hope that you can visit us in person so Building A, 1st floor (open door policy)

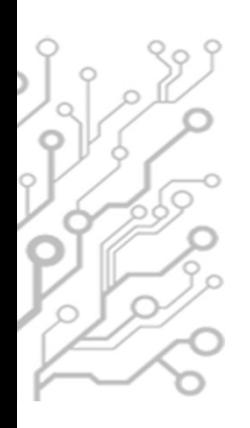

# Who we are

- **Department Head** – Mr. Charalampos Kapetanidis
- **Department Staff** 
	- Dr. Fotis Liotopoulos
	- Dr. Ilias Nitsos
	- Dr. Evangelos Banos
	- Mr. Theodoros Michtis
	- Mr. Evangelos Grigoropoulos

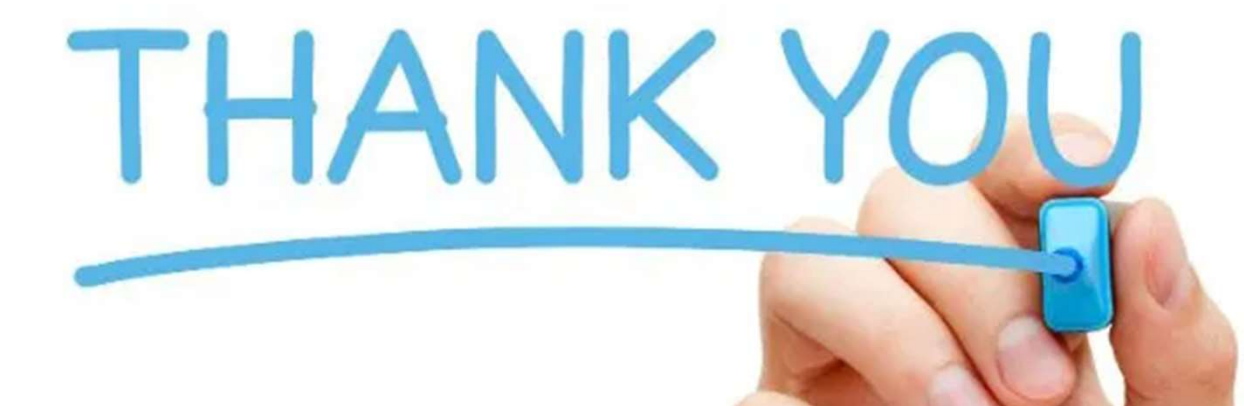

## for your attention!